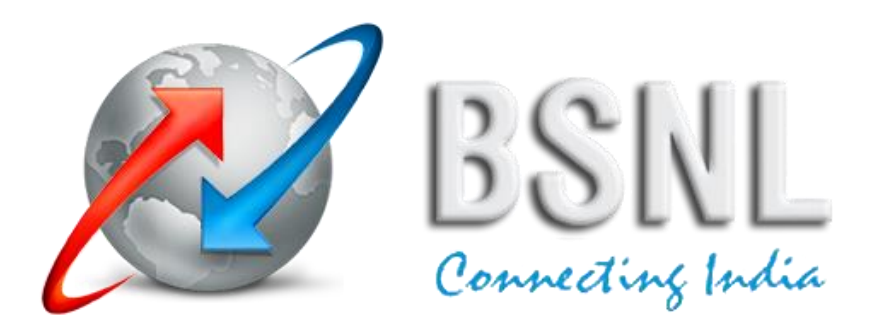

# **System Requirement**

## **APBSNL eProcurement System [https://apbsnl.etenders.in](https://apbsnl.etenders.in/)**

#### **1. Operating System and Software**

- Operating System should be **Windows 7 Professional OR Ultimate OR higher versions.**
- Browser should be **Mozilla Firefox (latest version)** OR **Google Chrome (latest version).**
- **Java Runtime Setup** (updated Java version can be downloaded free from [www.java.com](http://www.java.com/) ).
- Installation of DC utility setup (**NxtCryptoSetup.msi**), available under "**System Requirements-> Download DC Setup**" link at [https://apbsnl.etenders.in.](https://apbsnl.etenders.in/)
- Installation of **Nxtcrypto Service Setup** from "**System Requirements-> Download NxtcryptoService Setup"** link.
- The installation should be done using Window's Administrator Login access.

#### **2. Digital Certificate**

 For performing Bidding process, **Class II and above (Individual Or Organization type) Digital Signature Certificate (DSC)** is required in Two Certificates (Encryption & Signing) in single eToken. The eToken drivers should be installed and DSC eToken should be connected prior to start login on above eProucrement Portal.

#### **3. Hardware**

- Minimum 1 GB RAM
- At least 40 GB hard disk
- Minimum Intel i3 Processor or equivalent

#### **4. Internet**

- Internet Speed should be minimum 1 Mbps or above
- **5. Once the above pre-requisites are configured / available in the system, user can click on** [https://apbsnl.etenders.in](https://apbsnl.etenders.in/) **and the eProcurement portal will be available per the screen given below**

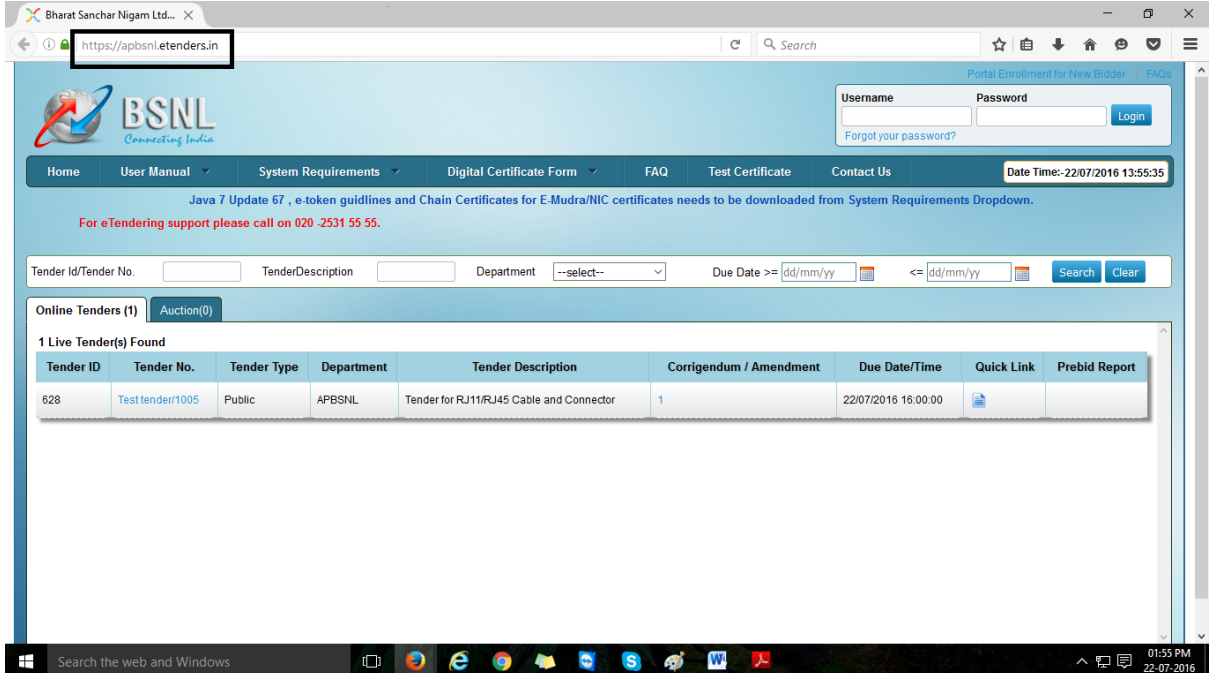

#### 6. **For New Enrollment**

- a) Type URL in address bar of internet browser: [https://apbsnl.etenders.in.](https://apbsnl.etenders.in/)
- b) Please click on link "**[Click here for Supplier Registration/Enrollment](https://apbsnl.etenders.in/indexes/signup)** on Top Right corner of home page of above portal.
- c) Fill up the form with required details then submit.
- d) You will receive an activation email on the email provided at the time of enrollment.
- e) Activate your enrollment/LOGIN ID by clicking on the link provided in the ACTIVATION EMAIL.
- f) You are required to upload the relevant document in support of your enrollment and map your digital certificate for completion of enrollment.

#### **For any clarifications or issues regarding eProcurement System please contact:**

### **M/s. Nextenders (India) Pvt. Ltd.**

Phone No. : 0771-4079420 Email: [support.bsnl@nextenders.com](mailto:support.bsnl@nextenders.com)

\*\*\*\*\*\*\*\*\*\*\*\*\*\*\*\*\*\*\*\*